## Year End Sync Process for CC/CM Tracking

The Year-end Sync process updates the coverage information on submitted logs when Medicaid coverage was issued after creation of the log. The purpose of this final check is to assure the correct eligibility category is assigned to each log. The Sync process also finds NEW logs that were entered before there was eligibility or after the quarter closed.

To submit your quarter four log, or amend any previous quarters for FY18, you **must first run** the Year-end Sync process.

If a log is affected by the Year-end sync process, it is given the **Amended** status. CHASS requires that you complete the amendment process for the quarters which are affected.

#### **Please review the bulleted list below for important details.**

- *To submit Q4 in CHASS, you must complete the Year-end Sync process.*
- *Quarter 4 submissions are due by October 30. The last day to run the Year-end sync process is October 29.*
- *Once started, the Year-end Sync process runs overnight. The next morning, quarterly submissions and amendments for all quarters are available.*
- *All amended Supplemental Attachments must be sent to your financial department to be attached to the Q4 Financial Status Report (FSR) in EGrAMS.*

# Steps for Running the Year End Sync Process

- **Note:** Before running the Year-end Sync process, you may want to take note of any logs that currently have Amended status. This will help you identify exactly which logs were impacted by the Year-end Sync process.
- 1. Navigate to your Quarterly Submission Management area.

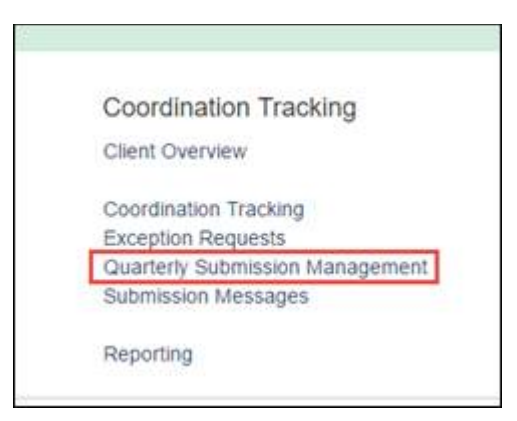

2. On the Quarterly Submission Management screen, click Q4 2018.

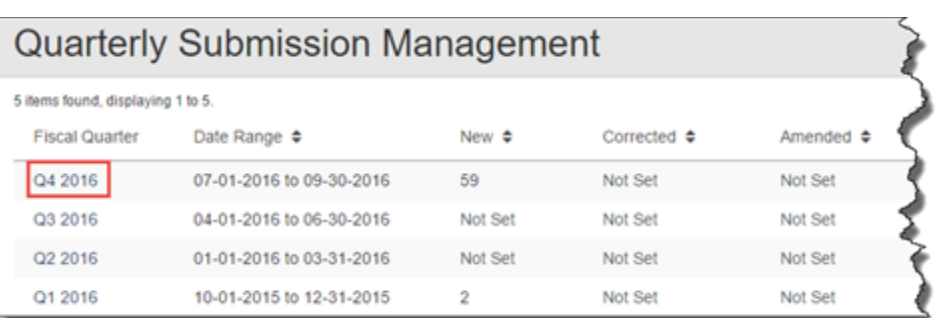

3. On the Quarter 4 Submission screen, click **Queue Year End Sync**.

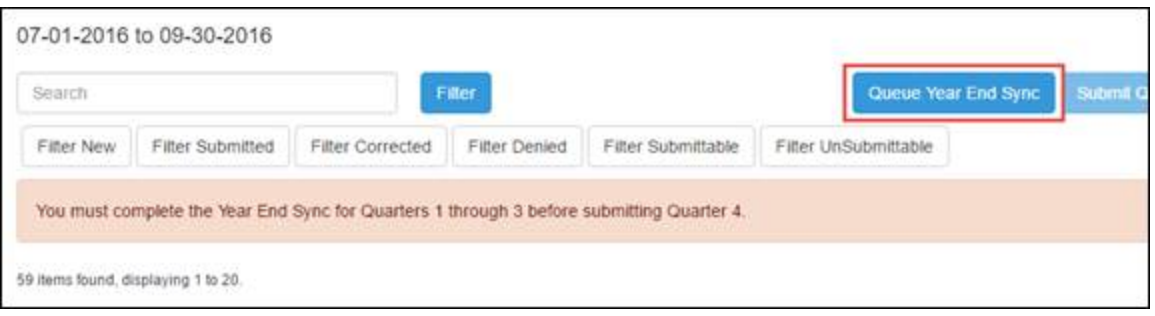

- 4. The process will take place overnight. CHASS Main Menu will display a message when the Year-End Sync has completed. Once the process is complete, quarterly submissions and amendments for quarters one, two, and three are available.
- 5. The Quarterly Submission Management screen displays the number of NEW logs that were not included in the previous submission for the quarter and the number of logs that were Amended by the Year-end Sync process.

### **Quarterly Submission Management**

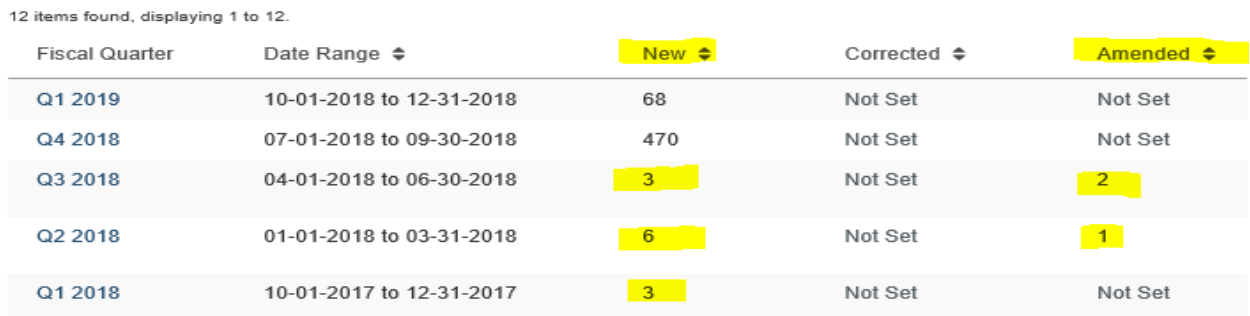

- 6. All previously submitted logs for quarters one, two, and three must have either submitted or approved status to submit quarter four. An amendment must be submitted for a previous quarter that has a NEW or AMENDED log.
- 7. From the Quarterly Submission Management screen, Click the Fiscal Quarter that requires an amendment.
- 8. On the quarterly review screen, click Amend Quarterly Logs.

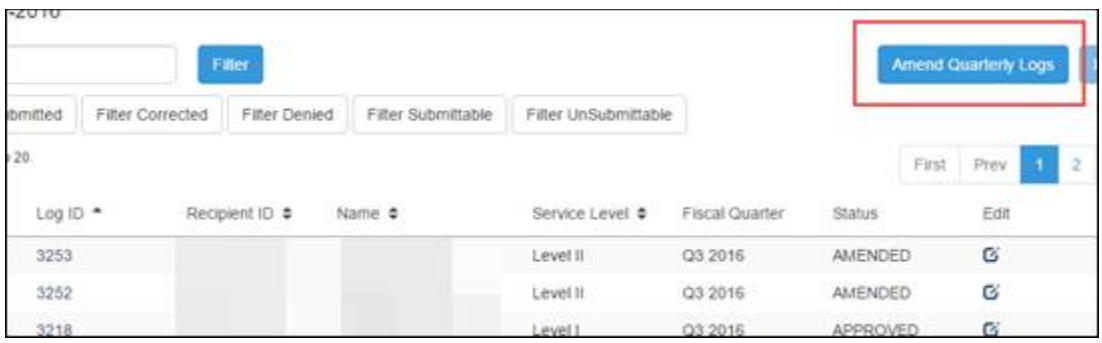

- 9. Repeat steps 7 and 8 for each previous quarter that has a NEW or AMENDED log.
- 10. Once previous quarters have been amended, you can submit Q4.

#### *11. All amended Supplemental Attachments must be sent to your financial department to be attached to the Q4 Financial Status Report (FSR) in EGrAMS.*

If you have questions about CHASS or the Year End Sync Process, please contact Sherry Kertesz [\(kerteszs@michigan.gov\)](mailto:kerteszs@michigan.gov)